# **La recherche documentaire et les ressources documentaires disponibles en ligne**

## Table des matières

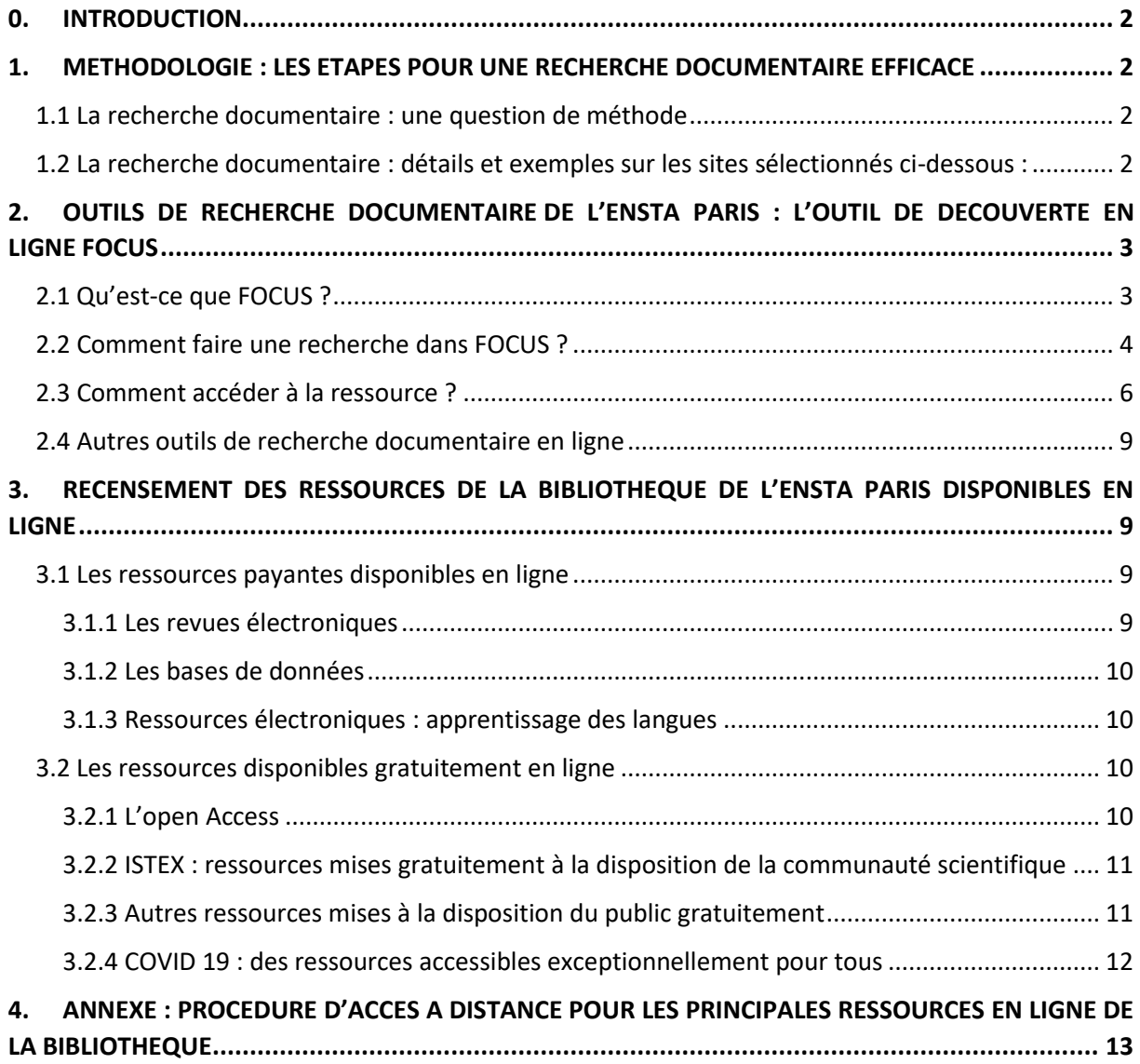

## <span id="page-1-0"></span>**0. INTRODUCTION**

L'objectif de ce document est de proposer aux différents publics de la bibliothèque une introduction à la recherche documentaire ainsi qu'une introduction à l'utilisation de l'outil de recherche documentaire en ligne de l'ENSTA Paris (FOCUS). Son but, également, est d'établir une cartographie des différentes ressources documentaires disponibles en ligne pour la communauté ENSTA Paris.

## <span id="page-1-1"></span>**1. METHODOLOGIE : LES ETAPES POUR UNE RECHERCHE DOCUMENTAIRE EFFICACE**

## <span id="page-1-2"></span>1.1 La recherche documentaire : une question de méthode

La recherche documentaire est essentiellement une recherche de références de documents relatifs à un sujet. Cette recherche pour être efficace, exhaustive requiert une méthodologie efficace. Elle doit passer par plusieurs étapes incontournables permettant de chercher, identifier, choisir des documents sur un thème ou sujet précis, défini et délimité.

Il existe différentes méthodes permettant de définir une bonne stratégie de recherche documentaire. Celles-ci reposent néanmoins toujours sur quelques principes clés, listés succinctement ci-dessous :

- Préciser les objectifs de la recherche et bien formuler la question ;
- Décomposer sa question en concepts ;
- Choisir les outils les plus pertinents ;
- Employer les langages documentaires (opérateurs booléens, troncatures, expression exacte, limites, facettes, fonctions avancées des outils de recherche, langages d'indexation) ;
- Sélectionner les résultats (en fonction de la nature des documents, de leur année de publication, de leur intérêt par rapport à la question, de leur origine disciplinaire...) ;
- Présenter et communiquer l'information et les documents : élaboration de la bibliographie finale (avec l'aide de logiciels bibliographiques : Endnote, Mendeley, Zotero…).

## <span id="page-1-3"></span>1.2 La recherche documentaire : détails et exemples sur les sites sélectionnés cidessous :

- [Recherche documentaire](https://moodle.uspc.fr/course/view.php?id=7) USPC : site édité par L'Université Sorbonne Paris Cité mettant à la disposition de tous 20 modules d'autoformation à la recherche documentaire ;
- [ABCDoc](http://sup.ups-tlse.fr/abcdoc/rechercher-traiter-information/index.html) : réalisé par l'équipe de la Structure Universitaire de Pédagogie de l'Université Paul Sabatier Toulouse 3, ce guide méthodologique pour la recherche et le traitement de l'information scientifique et technique couvre l'ensemble des étapes de la démarche de recherche et de traitement de l'information.)
- [FORMADOC](https://formadoct.doctorat-bretagneloire.fr/?b=s) : formation en information et documentation pour les doctorants, mais utile à tous, réalisée par l'Université de Bretagne Loire ;
- [CERISE](http://urfist.chartes.psl.eu/cerise/) (Conseils aux étudiants en recherche d'informations efficaces) : guide de formation proposé par l'Urfist de Paris ;
- [SAPRISTI](http://sapristi-docinsa.insa-lyon.fr/presentation) (Sentiers d'Accès et des Pistes de Recherche d'Informations Scientifiques et Techniques sur Internet) est un annuaire de ressources gratuites et libres d'accès, édité par la Bibliothèque Marie Curie, proposant entre autres [une méthodologie de](http://sapristi-docinsa.insa-lyon.fr/methodologie-de-recherche)  [recherche documentaire](http://sapristi-docinsa.insa-lyon.fr/methodologie-de-recherche) ;
- [Aide aux étudiants pour la recherche d'information scientifique.](http://aeris.11vm-serv.net/index.htm) Site très complet en 4 parties (Outils, Cours, Exercices, Support). Voir aussi la section « Comprendre Internet » (Historique, Format, Web Invisible, ...) ;
- [INFOSPHERE.](http://www.infosphere.uqam.ca/) Ce site, réalisé par le service des bibliothèques de l'Université du Québec à Montréal, propose un tutoriel dont l'objectif est de développer les bases nécessaires à l'étudiant en matière de recherche d'information.

#### **Pour aller encore plus loin** :

Vous pouvez consulter le site [DOCINSA](http://docinsa.insa-lyon.fr/refbibli/index.php) qui traite la question de la gestion des références bibliographiques et plus exactement les questions du plagiat, des citations et références bibliographiques.

## <span id="page-2-0"></span>**2. OUTILS DE RECHERCHE DOCUMENTAIRE DE L'ENSTA PARIS : L'OUTIL DE DECOUVERTE EN LIGNE FOCUS**

Pour mener à bien une recherche documentaire, il faut bien maitriser les différentes étapes de la méthodologie et entre autres les outils de recherche documentaire.

La bibliothèque de l'ENSTA Paris est dotée d'un outil de découverte en ligne : FOCUS.

## <span id="page-2-1"></span>2.1 Qu'est-ce que FOCUS ?

Focus est une interface de recherche documentaire qui recense et interroge les ressources papiers et électroniques, payantes ou gratuites, de la bibliothèque de l'ENSTA Paris.

Focus, via une interface unique, interroge la quasi-totalité des ressources documentaires de la bibliothèque.

L'interface permet de chercher et d'identifier des articles, des livres, des e-books, des revues papier ou électroniques, des DVD, des thèses, des bases de données et autres documents. Ce sont des documents soit disponibles directement en ligne, soit des documents localisés physiquement à la bibliothèque centrale (1120) ou dans les bibliothèques des unités de recherche.

#### <span id="page-3-0"></span>2.2 Comment faire une recherche dans FOCUS ?

La recherche se fait directement sur [Focus](https://ensta-paris.focus.ip-paris.fr/primo-explore/search?vid=33ENSTA_VU1&lang=fr_FR) (ENSTA Paris) dans la barre de recherche : c'est la **recherche simple**.

Vous pouvez y saisir un sujet, un titre de livre, de revue ou d'article, un auteur, un ISBN<sup>1</sup> ou  $ISSN<sup>2</sup>$ , un  $DOI<sup>3</sup>$ , etc.

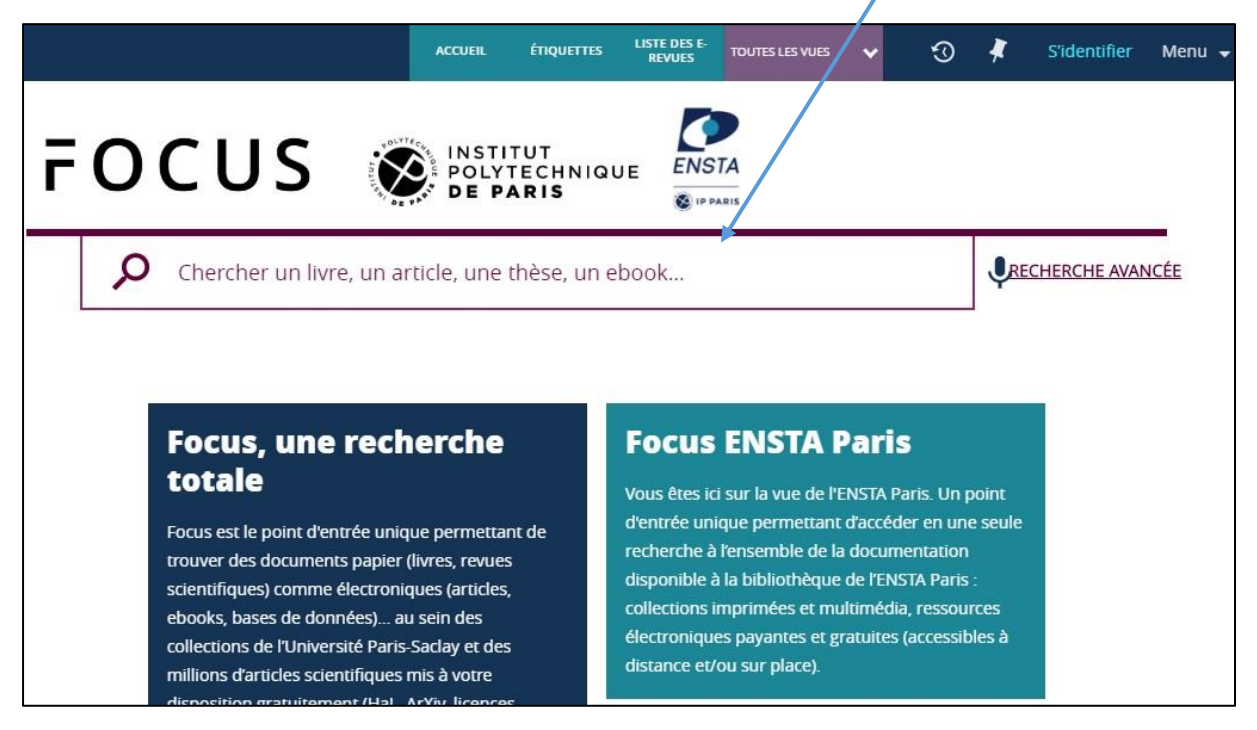

<sup>1</sup> **L'International Standard Book Number (ISBN**) ou Numéro international normalisé du livre est un numéro internationalement reconnu, créé en 1970, identifiant de manière unique chaque édition de chaque livre publié. Le numéro ISBN se trouve la plupart du temps à l'endos de sa couverture, près du code-barre. Si ce dernier ne s'y trouve pas, jetez un coup d'oeil sur la page contenant les droits d'auteur et de publication. 2 L'Inte**rnational Standard Serial Number (ISSN**) ou Numéro international normalisé des publications en série est un numéro international qui permet d'identifier de manière unique une publication en série. Il concerne donc les journaux, les revues et les collections de monographies, quel que soit le support.

<sup>3</sup> **Le DOI (Digital Object Identifier)** est une méthode standardisée pour l'identification permanente d'un objet électronique publié, un genre de code permanent des articles scientifiques.

#### *La recherche documentaire et les ressources documentaires disponibles en ligne*

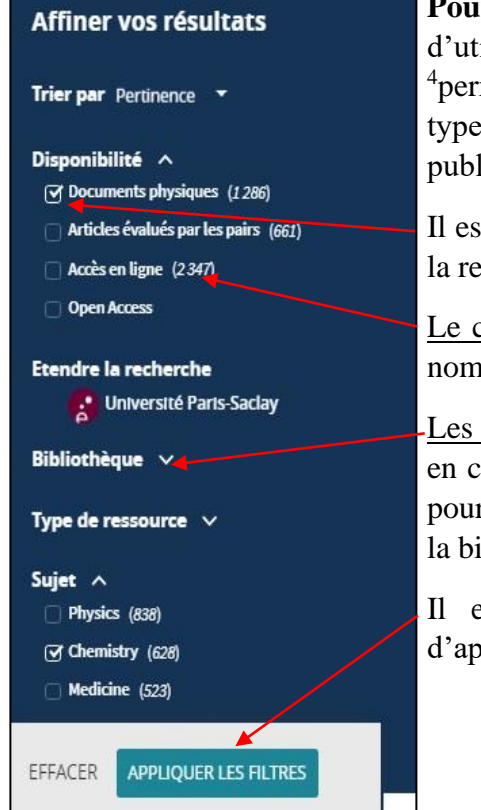

**Pour affiner les résultats de la recherche**, il est possible d'utiliser les facettes (filtres) à gauche de la page. Elles <sup>4</sup>permettent de réduire le nombre de résultats, en fonction du type de ressource, du sujet, de l'auteur, des dates de publication…

Il est possible de cocher les facettes sur lesquelles restreindre la recherche, ou exclure certaines facettes

Le chiffre entre parenthèses à droite de la facette indique le nombre de résultats concernés.

Les filtres « Institution » et « Bibliothèque » ne prennent pas en compte les ressources en ligne, le filtre ne s'applique que pour les documents issus directement du fonds (physique) de la bibliothèque.

Il est possible de sélectionner plusieurs facettes, puis d'appliquer les filtres.

## <span id="page-5-0"></span>2.3 Comment accéder à la ressource ?

Si c'est un document papier, il est possible d'aller le consulter ou de l'emprunter sur place à la bibliothèque.

Pour savoir où il se trouve et s'il est disponible, cliquez sur la notice (la description du document) :

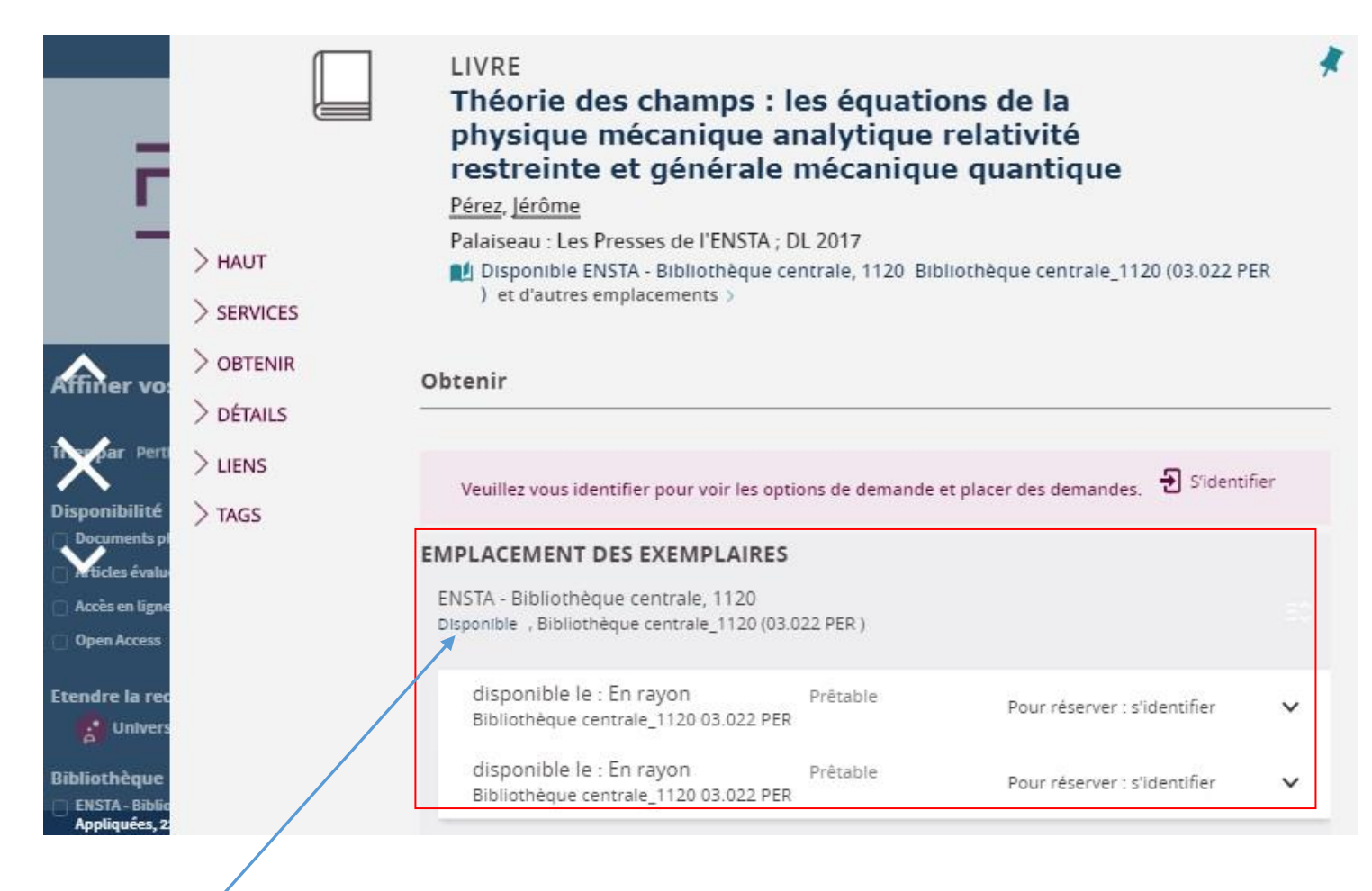

Ci-dessus, il est indiqué que ce livre est localisé à la bibliothèque centrale de l'ENSTA Paris, en deux exemplaires (puisqu'il y a deux références). La cote (son adresse de rangement) est 03.022 PER

## Si c'est un document en ligne :

*1 ère hypothèse : le document, EN OPEN ACCESS, est en libre accès et il est consultable directement.*

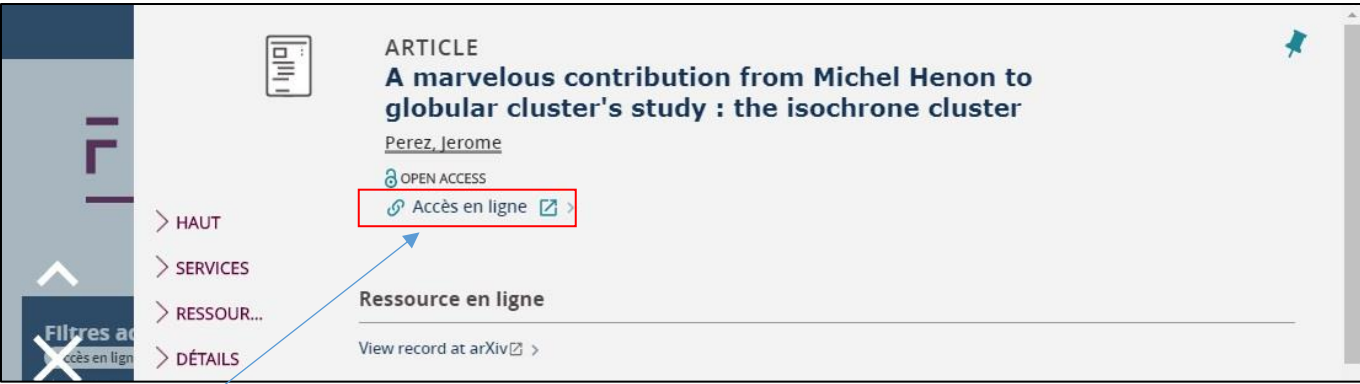

Ci-dessus, l'accès au document se fait en cliquant sur « Accès en ligne ».

*2 nde hypothèse : le document n'est pas en libre accès et est payant.* 

- *Si vous êtes sur site (à l'ENSTA Paris). Vous accéderez directement en cliquant sur la ressource.*
- *Si vous êtes à distance (en-dehors de l'Ecole), une demande de connexion sera demandée (via Shibboleth, un compte personnel que vous aurez créé au préalable)*

## Cliquez sur « Accès en ligne »

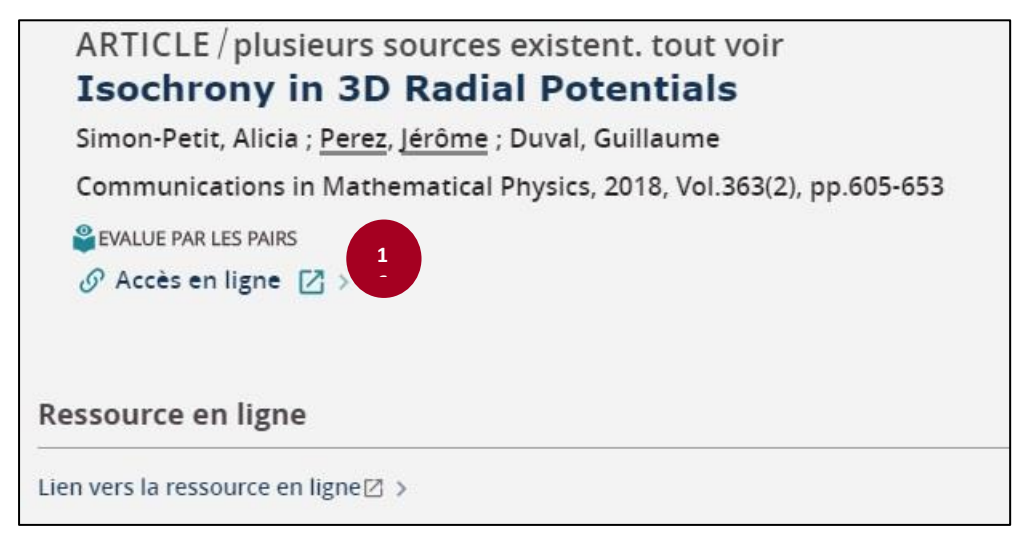

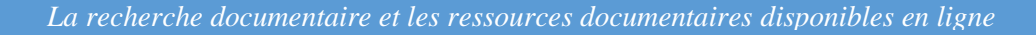

**1 7**

Accédez à la connexion par établissement en cliquant sur « Log in »

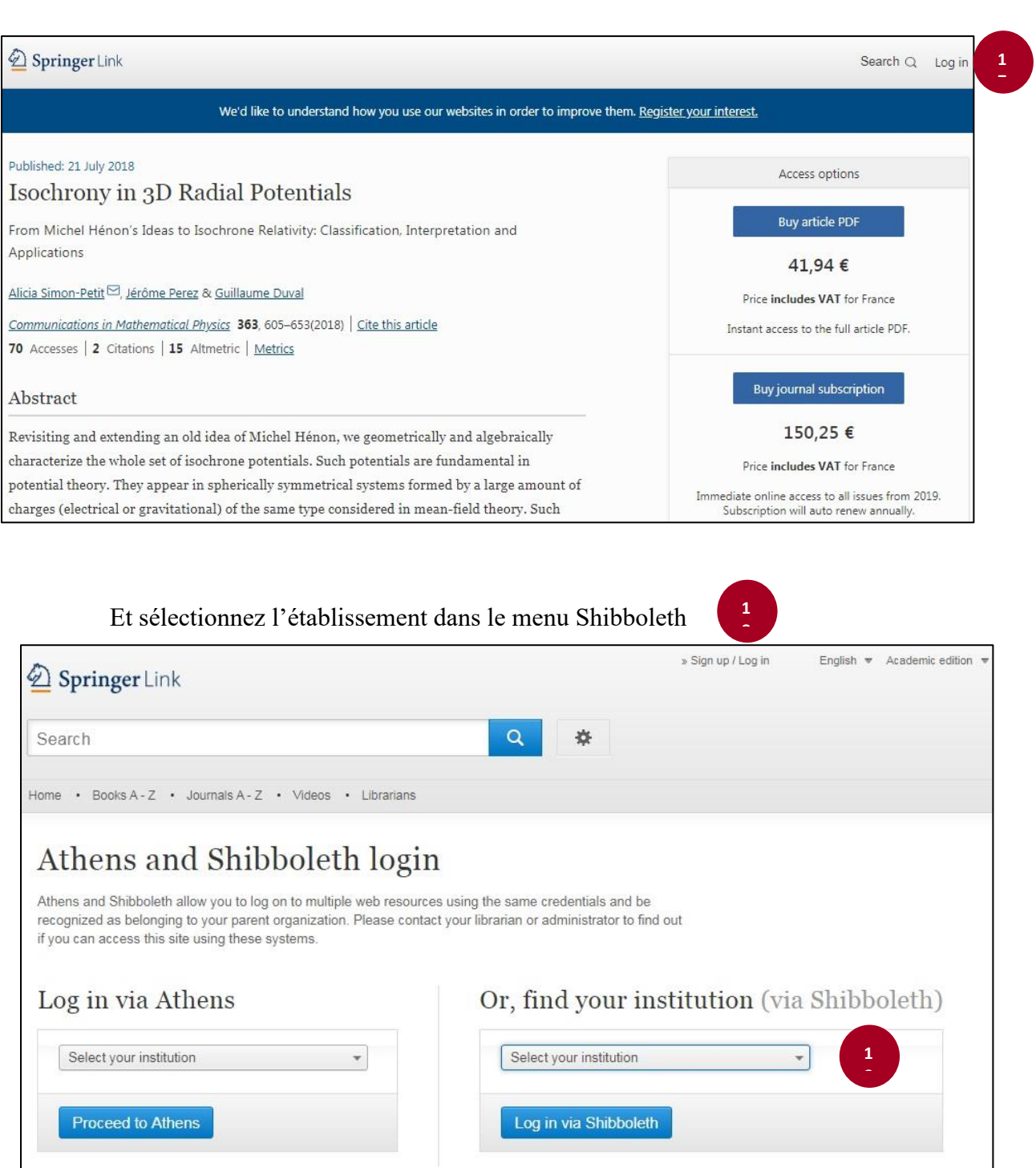

**N.B** : vous avez la possibilité d'utiliser **[votre compte lecteur](https://focus.universite-paris-saclay.fr/pds?func=load-login&calling_system=primo&institute=33ENSTA&lang=fre&url=https://ensta.focus.universite-paris-saclay.fr:443/primo_library/libweb/pdsLogin?targetURL=https%3A%2F%2Fensta.focus.universite-paris-saclay.fr%2Fprimo-explore%2Fsearch%3Fvid%3D33ENSTA_VU1%26lang%3Dfr_FR%26from-new-ui%3D1%26authenticationProfile%3DBASE_PROFILE)** pour consulter vos prêts en cours, réserver et prolonger vos documents. Si vous ne connaissez pas vos identifiants, vous pouvez les demander à [sophie.chouaf@ensta-paris.fr.](mailto:sophie.chouaf@ensta-paris.fr)

Cette identification vous donne aussi accès aux notices épinglées et aux historiques de recherche, au-delà de la session courante.

## <span id="page-8-0"></span>2.4 Autres outils de recherche documentaire en ligne

Si votre recherche est infructueuse, vous avez la possibilité d'interroger d'autres outils d'autres établissements.

#### **Les outils des établissements IP Paris et des établissements partenaires :**

- **L'outil de découverte Focus** des différentes écoles membre de l'Institut Polytechnique de Paris (de l['École polytechnique,](https://polytechnique.focus.ip-paris.fr/) de l['ENSAE,](https://ensae-paris.focus.ip-paris.fr/) de [Télécom Paris,](https://telecom-paris.focus.ip-paris.fr/) de [Télécom SudParis\)](https://telecom-sudparis.focus.ip-paris.fr/) ;
- Ou [la vue Paris-Saclay.](https://focus.universite-paris-saclay.fr/primo-explore/search?vid=33PUP_VU1&lang=fr_FR) L'interrogation est faite sur toutes les ressources documentaires de toutes les unités documentaires de l'Université Paris Saclay (dont la bibliothèque de l'Ecole).

#### **Des outils de recherche nationaux ou internationaux :**

- Le [SUDOC](http://www.sudoc.abes.fr/cbs/xslt/?COOKIE=U10178,Klecteurweb,D2.1,E75226177-2a,I250,B341720009+,SY,QDEF,A%5C9008+1,,J,H2-26,,29,,34,,39,,44,,49-50,,53-78,,80-87,NLECTEUR+PSI,R89.89.118.33,FN) : permet de rechercher et localiser les documents détenus par les bibliothèques membres du SUDOC (bibliothèques universitaires, municipales, grandes écoles, dont celle de l'ENSTA Paris ;
- [Le catalogue de la BNF](https://catalogue.bnf.fr/index.do) (Bibliothèque National de France) interroge plus de 13 millions de notices de références bibliographiques ;
- [WorlCat](https://www.worldcat.org/?lang=fr%E2%80%8E) : "vous connecte aux collections de 10 000 bibliothèques dans le monde" ;
- [KVK](https://www.worldcat.org/?lang=fr%E2%80%8E) : Ce catalogue permet d'effectuer des recherches bibliographiques sur des catalogues nationaux et collectifs.

## <span id="page-8-1"></span>**3. RECENSEMENT DES RESSOURCES DE LA BIBLIOTHEQUE DE L'ENSTA PARIS DISPONIBLES EN LIGNE**

Vous avez la possibilité d'interroger les ressources électroniques directement via FOCUS et ainsi d'accéder directement un texte intégral en ligne.

Vous avez, également, la possibilité de vous rendre directement sur les sites éditeurs des différentes ressources électroniques. Ci-dessous le recensement de nos différentes ressources numériques.

#### <span id="page-8-2"></span>3.1 Les ressources payantes disponibles en ligne

<span id="page-8-3"></span>**3.1.1 Les revues électroniques** achetées par la bibliothèque (accessibles sur site mais également hors site pour une grande majorité des ressources) :

- **[ScienceDirect](https://www.sciencedirect.com/)** : plateforme principale d'Elsevier contenant des documents scientifiques examinés par les pairs. Elle permet d'accéder à plus de 3 800 revues académiques qui forment plus de 14 millions de publications scientifiques. Les revues sont regroupées en quatre sections : Physical Sciences and Engineering, Life Sciences, Health Sciences et Social Sciences and Humanities. Accès sur site et à distance.
- **[SpringerLink](https://link.springer.com/)** : la plateforme donne accès au texte intégral de plus de 3 500 revues scientifiques de niveau recherche, publiées par Springer de 1997 à nos jours, soit près de 10 millions d'articles dont 50 000 articles nouveaux par an. Accès pérenne aux archives

acquises dans le cadre des licences nationales ISTEX Springer Revues (1 000 revues) et Springer eBooks (33 000 titres). Accès sur site et à distance.

- **[ASME](https://asmedigitalcollection.asme.org/) -** : la collection "Applied Mechanics" donne accès à des publications scientifiques couvrant le domaine de la mécanique. Période couverte : 1999-2020. Accès sur site et à distance (à distance : identifiant et mot de passe à demander à la bibliothèque (à [sophie.chouaf@ensta-paris.fr\)](mailto:sophie.chouaf@ensta-paris.fr)**.**

#### <span id="page-9-0"></span>**3.1.2 Les bases de données**

- **[Questel Orbit](https://www.orbit.com/)** : base de brevets disponible en anglais et en langue originale (100 offices de brevets), depuis 1900. Regroupement par famille de brevets qui facilite la recherche et la constitution d'informations clefs pour chaque brevet. Accès unique UEA.
- **[Scopus](https://www.scopus.com/standard/marketing.uri)** : c'est la plus grande base de données de citations et de résumés provenant de la documentation examinée par les pairs : revues scientifiques, livres et conférences. Scopus offre une vue d'ensemble complète du progrès de la recherche mondiale dans les domaines de la science, de la technologie, de la médecine, des sciences sociales et des arts, et des sciences humaines ainsi que des outils intelligents conçus pour suivre, analyser et visualiser la recherche. Accès sur site et à distance (création de compte personnel).
- [SciVal](https://www.elsevier.com/fr-fr/solutions/scival) : outil d'analyse bibliométrique : suivi des travaux de recherche, de valorisation et de prospective. Accès sur site et à distance (création de compte personnel).
- **[PressReader](https://www.pressreader.com/)** : kiosque en ligne permettant d'accéder à la version électronique à plus de 7400 journaux et magazines internationaux, dès le jour de leur parution, dans leur langue et leur format d'origine. Accès sur site et à distance (la première connexion doit se faire à partir du site internet de la bibliothèque).

#### <span id="page-9-1"></span>**3.1.3 Ressources électroniques : apprentissage des langues**

[Assimil](https://biblio.assimil.online/assimilweb/login/auth) : plateforme d'auto-apprentissage des langues étrangères. Le catalogue des eméthodes comprend plus de 30 titres. Langues proposées : l'allemand, l'anglais, le breton, le catalan, le croate, le danois, l'espagnol, le français pour anglophones, hispanophones, russophones, le hongrois, l'indonésien, l'italien, le malgache, le néerlandais, l'occitan, le polonais, le portugais, le roumain, le russe, le tchèque, le turc. Plusieurs niveaux disponibles dans certaines langues. Accès sur site et à distance (demande de création de compte personnel à [sophie.chouaf@ensta-paris.fr\)](mailto:sophie.chouaf@ensta-paris.fr)**.**

## <span id="page-9-2"></span>3.2 Les ressources disponibles gratuitement en ligne

#### <span id="page-9-3"></span>**3.2.1 L'open Access**

L'Open Access (ou aussi « libre accès », ou encore « accès ouvert ») à la littérature scientifique est un mode de diffusion des articles de recherche sous forme numérique, gratuite et dans le respect du droit d'auteur.

#### **a) HAL et BiNum**

- [HAL ENSTA Paris](https://hal-ensta-paris.archives-ouvertes.fr/) : collection de HAL répertoriant les publications scientifiques des chercheurs de l'ENSTA Paris.

- [Portail IP Paris](https://hal.ip-paris.fr/) : collection de HAL répertoriant les publications scientifiques des chercheurs de l'Institut Polytechnique de Paris.

- [HAL](https://hal.archives-ouvertes.fr/) : archive ouverte pluridisciplinaire destinée au dépôt et à la diffusion d'articles scientifiques de niveau recherche, publiés ou non, émanant des établissements d'enseignement et de recherche français, des laboratoires publics ou privés.

- [TEL](https://tel.archives-ouvertes.fr/) : collection de HAL répertoriant les thèses soutenues dans de nombreuses universités et écoles françaises.

- [BibNum](https://bibnum.ensta.fr/) : archive institutionnelle de l'ENSTA Paris, référence les travaux de stages - en texte intégral - des élèves. L'accès au texte est libre ou contrôlé.

#### **b) Autres exemples d'archives ouvertes d'universités étrangères**

- [DASH](https://dash.harvard.edu/) (Digital Access to Scholarship at Harvard)
- [DSpace@MIT](https://dspace.mit.edu/) MIT (Massachusetts Institute of Technology)
- [arXiv](http://arxiv.org/) est une archive ouverte de prépublications électroniques d'articles scientifiques dans les domaines de la physique, l'astrophysique, des mathématiques, de l'informatique, des sciences non linéaires et de la biologie quantitative.
- [ROAR](http://roar.eprints.org/) (Registry of Open Access Repositories) et
- [OpenDOAR](http://v2.sherpa.ac.uk/opendoar/) (Directory of Open Access Repositories).

<span id="page-10-0"></span>**3.2.2 ISTEX : ressources mises gratuitement à la disposition de la communauté scientifique**

- Développée dans le cadre du Programme des Investissements d'avenir, [ISTEX](https://www.istex.fr/responsable/) (socle de la bibliothèque scientifique numérique nationale), est une plateforme donnant accès aux archives numériques. Plus exactement, la plateforme offre l'accès à un corpus de plus de 23 millions de ressources documentaires (articles, chapitres d'ouvrages, e-books, bases de données, …) couvrant tous les champs scientifiques. Ces ressources, acquises via les licences nationales, sont pérennes, accessibles et exploitables par la communauté de l'Enseignement supérieur et de la Recherche.

<span id="page-10-1"></span>**3.2.3 Autres ressources mises à la disposition du public gratuitement**

- [Le portail numérique de l'Enseignement Supérieur](http://www.sup-numerique.gouv.fr/) : formation à distance, Calendrier des MOOC (Massive Open Online Course), Cours en ligne ouverts à tous et gratuits, Accès aux supports de cours, Evaluer son niveau, Tester ses connaissances.
- [La Bibliothèque nationale de France](https://www.bnf.fr/fr/des-millions-de-ressources-disponibles-gratuitement-en-ligne) **-** continue de mettre, à la disposition de tous, la richesse de ses collections et la diversité de son offre numérique. Livres au format EPub, documents, podcasts, applications, sites pédagogiques, médias… Des millions de ressources sont accessibles en ligne pour travailler, apprendre, se détendre ou jouer.

**[QIOZ](https://qioz.fr/fr)** : un site pour apprendre gratuitement les langues avec vos films, séries, documentaires préférés.

#### <span id="page-11-0"></span>**3.2.4 COVID 19 : des ressources accessibles exceptionnellement pour tous**

- Ressources disponibles en ligne gratuitement suite au COVID 19 liste proposée et [disponible sur le site COUPERIN.](https://www.couperin.org/breves/1413-covid19-recensement-des-facilites-offertes-par-les-editeurs-du-fait-de-la-pandemie)
- [La BPI propose également une liste](https://www.bpi.fr/ressources-numeriques-confinement) de ressources numériques accessibles jusqu'à la fin du confinement. Cours en ligne, E- books, encyclopédies, actualité, langues… Découvrez les ressources numériques auxquelles la BPI est abonnée, exceptionnellement ouvertes aux internautes pendant la période de confinement.

## <span id="page-12-0"></span>**4. ANNEXE : PROCEDURE D'ACCES A DISTANCE POUR LES PRINCIPALES RESSOURCES EN LIGNE DE LA BIBLIOTHEQUE**

Accès à distance via Shibboleth : procédure d'accès aux principales ressources en ligne

## **a) SpringerLink**

- 1. Se rendre sur le site de Springer Link : [https://link.springer.com/;](https://link.springer.com/)
- 2. Cliquez sur  $\frac{Sign up}{Log in}$  (en haut à droite);
- 3. Puis sur [Log in via Shibboleth or Athens](https://link.springer.com/athens-shibboleth-login?previousUrl=https%3A%2F%2Flink.springer.com%2F) ;
- 4. Dans la partie « Or, find your institution (via Shibboleth) » ;
- 5. Sélectionnez, dans la liste des institutions, « ENSTA ParisTech dans la partie » et cliquez sur le bouton « Log in via Shibboleth » ;
- 6. Se connecter avec les identifant/mot de passe ENSTA Paris.

## **b) ScienceDirect**

- 1. Se rendre sur le site [https://www.sciencedirect.com/;](https://www.sciencedirect.com/)
- 2. Cliquez sur [Sign in](https://www.sciencedirect.com/user/login?targetURL=%2F) (en haut à droite de la page d'accueil) ;
- 3. Dans la partie « Sign in via your institution » cliquez sur [Other institution](https://www.sciencedirect.com/customer/institutionchoice?targetURL=%2F) ;
- 4. Dans la barre de recherche « Search for your institution and click the name to login » entrez « ENSTA », l'école apparaît dans la liste. La sélectionner ;
- 5. Puis se connecter en entrant les identifant/mot de passe ENSTA Paris.